# How to Listen to Tidal on Multiple Devices Simultaneously

If you're currently looking for a solution to play Tidal music on multiple devices simultaneously, congratulations! You have come to the right place. In the next article, we will walk you through three popular and workable methods to play Tidal on more than one device with ease.

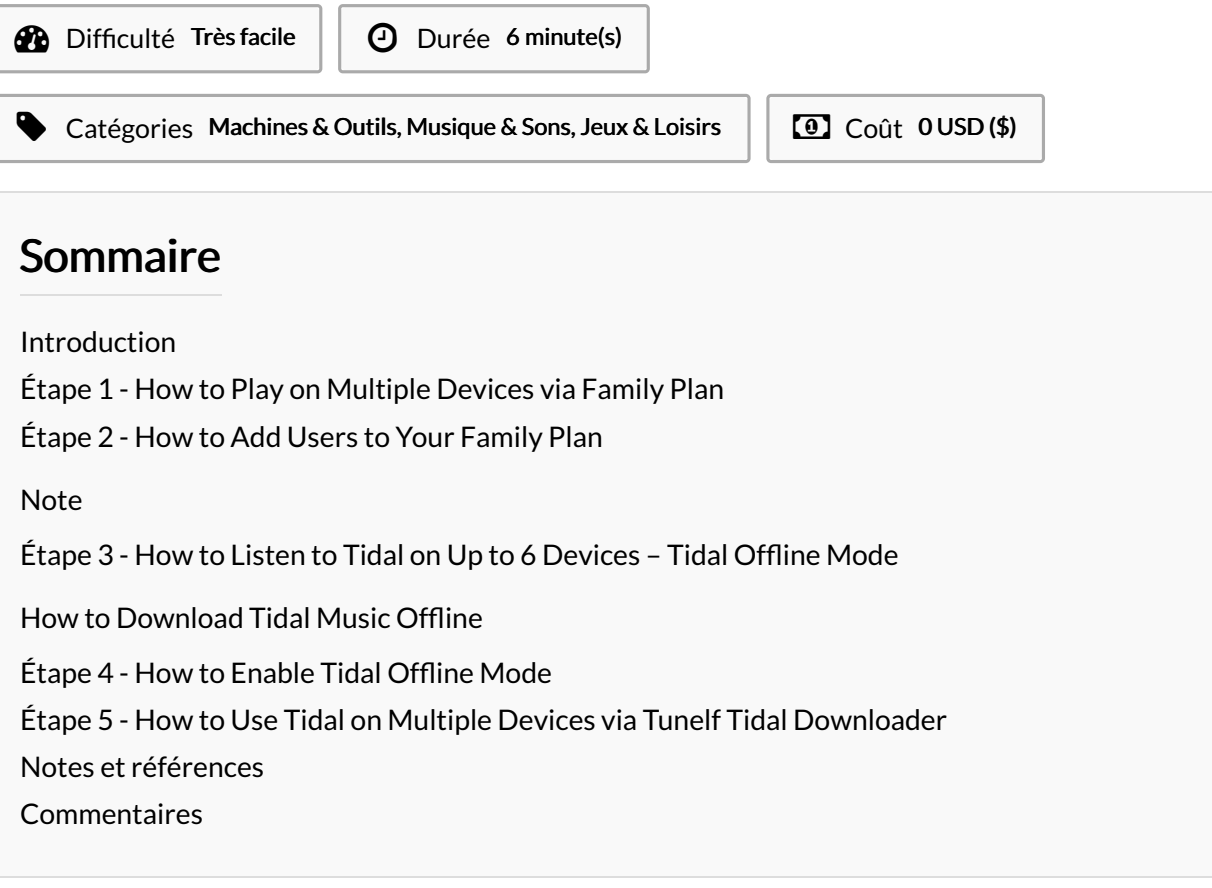

### <span id="page-0-0"></span>Introduction

You might think that one account for music streaming is the main way to go, but don't discount Tidal Connect, which would allow you to stream music from Tidal on multiple devices simultaneously. Common opinions say that it is not that simple to play Tidal on multiple devices at the same time, well, is this true? Of course not! When it comes to the best way to enjoy music, that is one sentence can conclude, listen to Tidal on multiple devices everywhere without limits.

If you're currently looking for a solution to play Tidal music on multiple devices simultaneously, congratulations! You have come to the right place. In the next article, we will walk you through three popular and workable methods to play Tidal on more than one device with ease.

Matériaux Outils

### <span id="page-1-0"></span>Étape 1 - How to Play on Multiple Devices via Family Plan

Tidal offers several major plans for you to choose from, including Free, Hi-Fi, Hi-Fi Plus, Family Hi-Fi, and Family Hi-Fi Plus. Since the Family Plan supports family members with up to 6 people, obviously, this is the simplest way. You're supposed to sign up for the Tidal [Family](https://tidal.com/plans/family) plan to enjoy the playback on multiple devices. Currently, the Tidal Family Hi-Fi plan is\$14.99 per month with unlimited skips and is ad-free. If you want to enjoy high-resolution quality, you can subscribe to Tidal Family Hi-Fi Plus to get the high lossless quality which is almost equal to CD at \$29.99 per month.

- 1. If you're a new user, you're able to enjoy the Family plans for free in 30 days.
- 2. If you're not a new user, you can choose to change or upgrade your plan to Tidal Family Hi-Fi or Hi-Fi Plus.
- 3. To upgrade to or manage a Family plan, go to [account.tidal.com](http://account.tidal.com/) and sign in using the primary account holder's credentials and select TIDAL Family.
- 4. After then, you will be given the option to select Upgrade to Family Plan from Family Hi-Fi or Hi-Fi Plus.

### <span id="page-1-1"></span>Étape 2 - How to Add Users to Your Family Plan

Step 1. Visit the Tidal official website and log into your Tidal Family account.

Step 2. Go to the Family plan editing page, select Invite family member and enter the email address, then click Invite.

Step 3. This will send an email invite to the recipient to join your Family Plan.

- 1. Existing TIDAL users will click Accept Invitation and Join Family.
- 2. New TIDAL users will select Join Family, and Continue and will need to select forgot your password? to create a new password. Once the new user successfully creates a new password and logs in, they will be added to your Family Plan.

#### <span id="page-1-2"></span>Note

You can add 5 additional accounts to enjoy the Family Hi-Fi or Hi-Fi Plus plan, but always remember that all your accounts should be in the same location as the primary account holder. Only in this way can you add the member to Family plan successfully.

#### **HiFi HiFi Plus** Listen to music the way it's Make your listening count. meant to sound. HiFi Sound Quality Innovative Audio Formats Up to 1411 kbps Up to 9216 kbps  $\sim 100M +$  songs and 650K+ videos towns Seau 340 Reality Audio, and HIP 100M+ songs and 650K+ videos  $\overline{\phantom{a}}$  Ad-free Listen offline with unlimited Ad-free Listen offline with unlimited Live on TIDAL Live on TIDAL See all features v See all features v 30 days free then \$14.99 / month 30 days free then \$29.99 / month **Start Free Trial Start Free Trial**

### **Manage Family**

Add up to 5 family members to your plan.

Invite family member

 $+$ 

### <span id="page-2-0"></span>Étape 3 - How to Listen to Tidal on Up to 6 Devices - Tidal Offline Mode

Do you know that there is an Offline mode on Tidal, which would allow you to listen to your downloaded content when there is no network connection? You can use a device online and 5 devices in offline mode simultaneously.

Well, since the offline playback feature only belongs to premium users, you'll need a valid and active Tidal premium subscription to make use of the feature to listen to Tidal offline on multiple devices.

### <span id="page-2-1"></span>How to Download Tidal Music Offline

Step 1. Open the Tidal mobile app and tap the Search button. Type in the song name you'd like to listen to.

Step 2. Locate the song in the search results and tap the More icon (three-dots icon) to open the menu.

Step 3. Tap Add to My Collection to add the song to your music library.

Step 4. Go to My Collection and tap Playlists, Albums, or Tracks to find the songs you'd like to download.

Step 5. Navigate to the song or album and tap the More icon beside. Then select Download and Tidal will start to download it automatically once you subscribed to Tidal Premium.

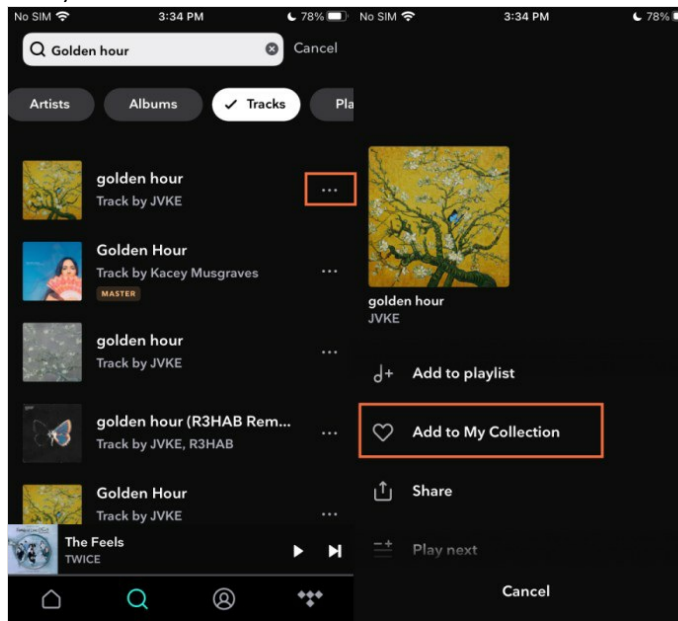

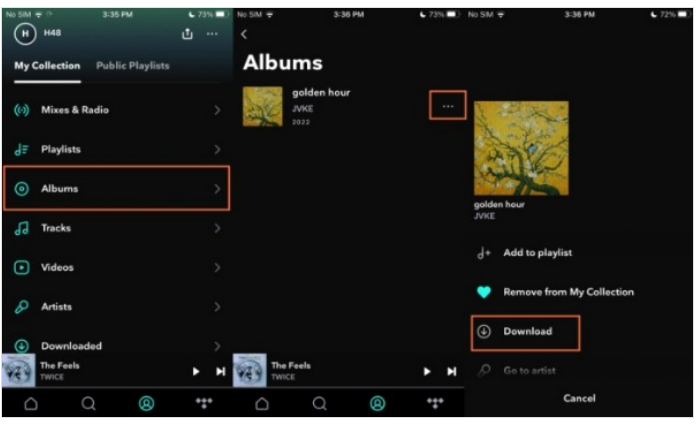

## <span id="page-3-0"></span>Étape 4 - How to Enable Tidal Offline Mode

After downloading, you can easily access your downloaded songs on Tidal. Just go to My Collection > Downloaded to locate them. Now, you can listen to Tidal online on one device and enjoy Tidal offline on the other 5 devices at the same time.

Step 1. To turn on Tidal Offline mode, launch the Tidal mobile app first.

Step 2. Tap the gear icon from the upper right to go to Settings.

Step 3. Switch the Offline Mode button at the top. It will turn green from grey.

Now you can listen to Tidal on multiple devices online and offline.

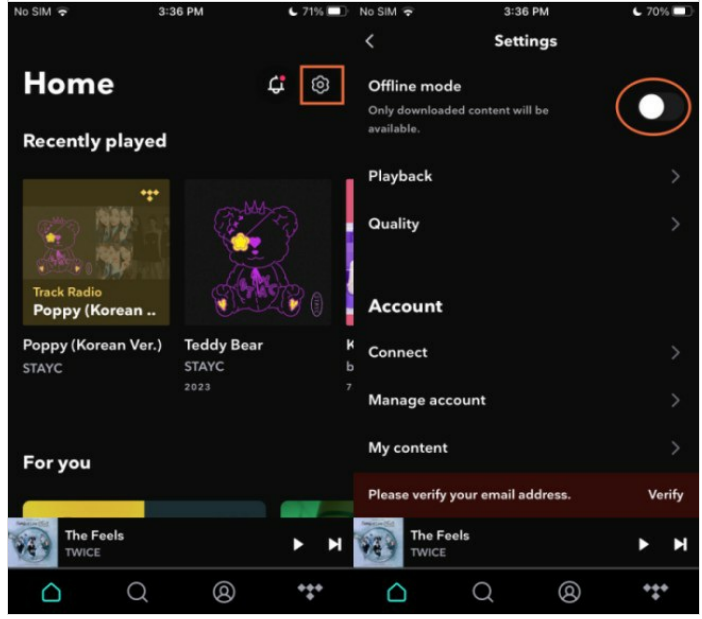

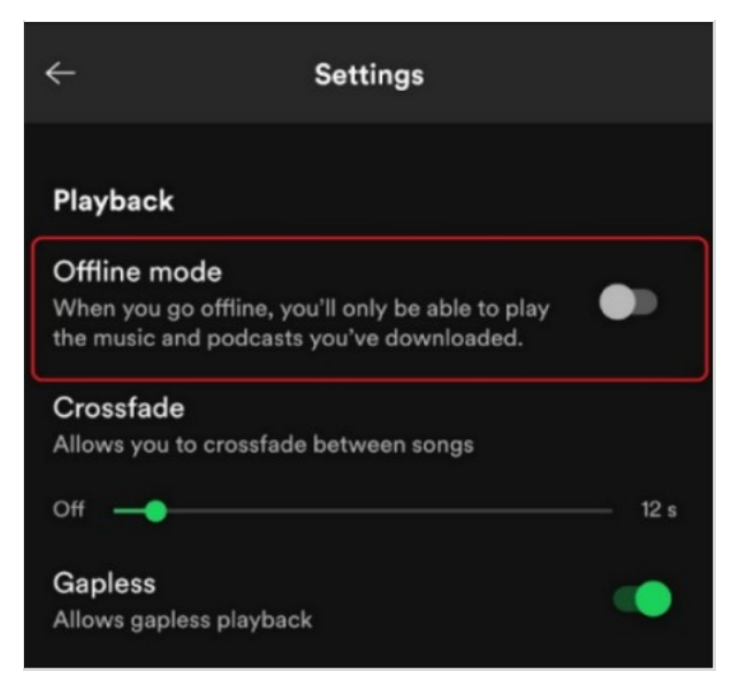

### <span id="page-3-1"></span>Étape 5 - How to Use Tidal on Multiple Devices via Tunelf Tidal Downloader

Your Tidal premium subscription enables you to enjoy Tidal music offline or share your premium features with several accounts. It is also worth mentioning that we cannot listen to Tidal on multiple devices without Tidal Premium. For some people who don't have a Family Premium plan or single premium account, what can they do to listen to Tidal on more than one device? If you're worrying about this, don't panic, the Tunelf tool is always to help.

Tunelf Tidal Music Converter is specially designed for all Tidal users to enjoy Tidal music from worldwide everywhere without limits or errors. Tunelf software adopts innovative technology to help you remove the DRM codes on Tidal music songs and convert them to AAC, FLAC, M4A, M4B, MP3, and WAV formats. In addition to that, you're also allowed to adjust the output archive, output bit rate, sample rate, and channel depending on your personal preferences. After conversion, you have successfully transformed the audio files to common audio files locally. At that time, it'll be a piece of cake to listen to Tidal offline on any compatible devices or players simultaneously.

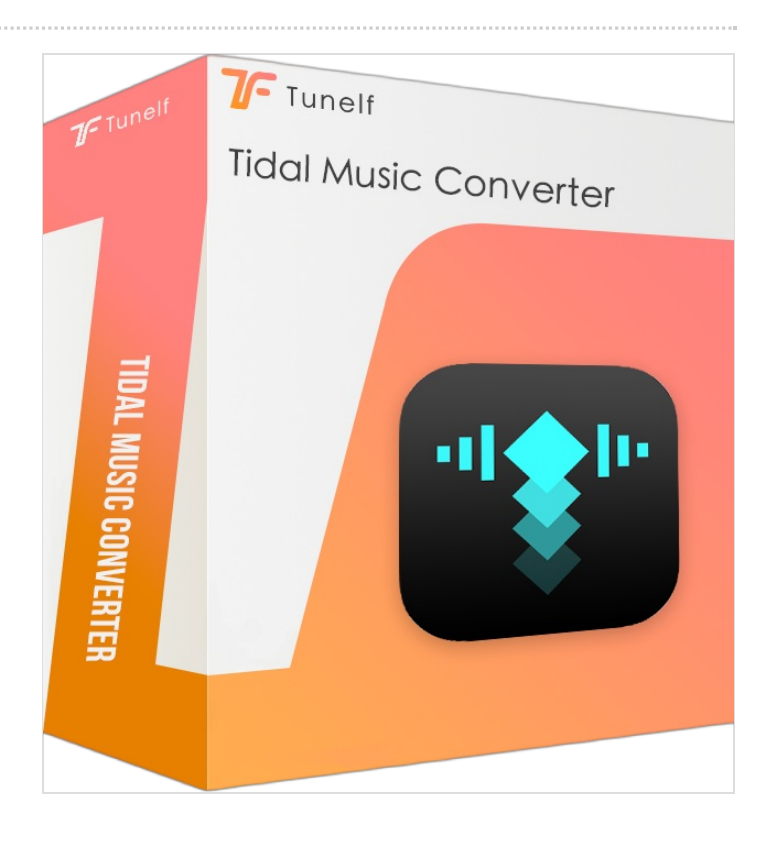

## <span id="page-3-2"></span>Notes et références

For more useful tips as well as detailed steps, please check this page: https://www.tunelf.com/tidal-music/play-tidal-on-multiple-devices.html